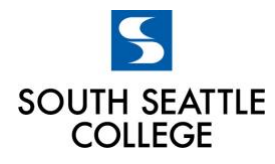

# **RESOURCES FOR APPRENTICES SOUTH SEATTLE COLLEGE**

# *Financial Assistance*

South offers several forms of financial assistance to apprentices to address challenges that prevent academic progress or completion.

### **Tuition/Textbooks/Supplies:**

• Workforce Education offers several forms of tuition related assistance. To determine eligibility for these funds, please complete the [Workforce Intake form](https://nam04.safelinks.protection.outlook.com/?url=https%3A%2F%2Fforms.office.com%2FPages%2FResponsePage.aspx%3Fid%3DOP_YAhHXMU6pFWy1z_eI3_ao40-WPUpGvZVVCpOgL3VUNllCWTdPQVBPTFVJMlNBRU5WNDRRQ1hTWC4u&data=02%7C01%7C%7C176f08d8d25146930cb608d7fdbe063b%7C02d8ff38d7114e31a9156cb5cff788df%7C0%7C0%7C637256864893051743&sdata=zkoVkyzasM5O0GOQ6cJaR8ADh0zDghY0A0q1TktLQt0%3D&reserved=0)

If you need help completing the form, there is information about a regularly scheduled zoom meeting to talk to a workforce staff member on the [website.](https://southseattle.edu/workforce-education/worker-retraining) You can also email [Isatou.Janha@seattlecolleges.edu.](mailto:Isatou.Janha@seattlecolleges.edu)

### **Emergency Funds:**

A one-time award to assist apprentices with unforeseen expenses that may cause them to withdraw from school including transportation, medical, food, childcare, emergencies, etc.

- Complete the [emergency funds application.](https://seattlecolleges.academicworks.com/)
- Visit the [5 Steps to Start and Complete an Emergency Fund Application](https://southseattle.edu/sites/default/files/inline-files/5%20simple%20steps%20to%20start%20and%20complete%20the%20application%20EFs.pdf%20FINAL_0.pdf) to guide you through the process of applying.

If you need help completing the application, send an email to [southemergencyfunds@seattlecolleges.edu](mailto:southemergencyfunds@seattlecolleges.edu)

**ANEW/AOP**: Apprentices or those inquiring about financial and support services need to contact ANEW by phone at 425-390-7703. If the call is not answered, please leave a voicemail and they will return your call within one business day. You are encouraged to send an email at info@anewaop.org for faster service.

**Benefits Hub**: While not for paying tuition, South's [Benefits Hub](https://southseattle.edu/benefits-hub) can help connect you to other public benefits (ORCA lift, health insurance, SNAP/EBT food benefits, etc.). Questions? Email: [BenefitsHubSSC@seattlecolleges.edu](mailto:Email: BenefitsHubSSC@seattlecolleges.edu )

#### **General questions about paying tuition and accessing these resources:**

- Ben Johnson [ben.j.johnson@seattlecolleges.edu.](mailto:ben.j.johnson@seattlecolleges.edu) Ben also has a FAQ page for apprentices **[APPRENTICE REGISTRATION](https://people.seattlecolleges.edu/users/benjamin.j.johnsonseattlecolleges.edu/blog/apprentice-faq)** Students can choose the campus, building, and computer lab that they want to access, then click on a specific computer they want to use.
- **Remote access to campus computer labs will be open from 5am to 10pm every day**

## *WorkSource at South Seattle College*

<https://southseattle.edu/sites/default/files/pdf-library/worksource-schedule.pdf>

# *Community Resources and Support*

- Health & wellness, laid-off workers, parents/guardians, technology, food, rent/utilities, veterans, undocumented students <https://southseattle.edu/coronavirus/community-resources>
- Fast and easy way to apply for a variety of services such as food, cash, child care, etc. <https://www.washingtonconnection.org/home/>
- City of Seattle health, immigration, food, internet, rent/utilities, childcare <http://www.seattle.gov/mayor/covid-19>
- [Eviction moratorium](https://www.governor.wa.gov/news-media/inslee-extends-eviction-moratorium) [i](https://www.governor.wa.gov/news-media/inslee-extends-eviction-moratorium)nformation
- DSHS emergency cash assistance People can apply for DCAP online at [WashingtonConnection.org](https://www.washingtonconnection.org/home/) and then call the Customer Service Contact Center at 877-501-2233 to complete the required interview. People can also call 877-501-2233 to complete the entire application process over the phone
- [AFL-CIO resources](https://aflcio.org/covid-19/state-resources?source=email&link_id=2&can_id=6a4d6fba644865ce91622a5722a3b905&email_referrer=email_772457&email_subject=we-are-your-resource&fbclid=IwAR1SSuLLnFl0cPn9EA1MG6fz57EPdOuA2dYQ2JdjpJ_fN4UzJi60uvCts7Y) for workers impacted by COVID-19
- United Way COVID-19 Resources <https://www.uwkc.org/need-help/covid-19-resources/>
- Guide to government benefits <https://www.benefits.gov/benefit-finder>
- Wifi hotspots [online map](https://www.commerce.wa.gov/building-infrastructure/washington-state-drive-in-wifi-hotspots-location-finder/) to find locations near you

## *Unemployment Insurance*

#### **To qualify for Unemployment Insurance, please use this site:**

- Website: Go to [https://esd.wa.gov/unemployment,](https://nam04.safelinks.protection.outlook.com/?url=https%3A%2F%2Fesd.wa.gov%2Funemployment&data=02%7C01%7C%7Ca2b2376bd28b4a5d36b408d7dcaf0340%7C02d8ff38d7114e31a9156cb5cff788df%7C0%7C0%7C637220516545297110&sdata=%2BsWDcQ5hSDwQoKyjeJ8jfWSySrQN7hFXqKcUm11S85U%3D&reserved=0) or call: 800.318.6022
- Webinar: Go to [https://esd.wa.gov/newsroom/introduction-to-unemployment-insurance-public](https://nam04.safelinks.protection.outlook.com/?url=https%3A%2F%2Fesd.wa.gov%2Fnewsroom%2Fintroduction-to-unemployment-insurance-public-webinar&data=02%7C01%7C%7Ca2b2376bd28b4a5d36b408d7dcaf0340%7C02d8ff38d7114e31a9156cb5cff788df%7C0%7C0%7C637220516545297110&sdata=mfma2MLGfKVEk%2B4%2BEjQbi9S4oV2WMHbYDsRTrRPUd2A%3D&reserved=0)[webinar.](https://nam04.safelinks.protection.outlook.com/?url=https%3A%2F%2Fesd.wa.gov%2Fnewsroom%2Fintroduction-to-unemployment-insurance-public-webinar&data=02%7C01%7C%7Ca2b2376bd28b4a5d36b408d7dcaf0340%7C02d8ff38d7114e31a9156cb5cff788df%7C0%7C0%7C637220516545297110&sdata=mfma2MLGfKVEk%2B4%2BEjQbi9S4oV2WMHbYDsRTrRPUd2A%3D&reserved=0)

#### **Unemployment Insurance application assistance:**

• Contact Terry Weber [tweber@esd.wa.gov](mailto:tweber@esd.wa.gov) for help filing your application and getting Commissioner Approval so you can continue training.

#### **Sign up for a SAW account to file for Unemployment Insurance:**

Creating a [SecureAccess](https://nam04.safelinks.protection.outlook.com/?url=https%3A%2F%2Fesd.wa.gov%2Femployer-taxes%2FEAMS-SecureAccess-Washington&data=02%7C01%7C%7Ca2b2376bd28b4a5d36b408d7dcaf0340%7C02d8ff38d7114e31a9156cb5cff788df%7C0%7C0%7C637220516545307116&sdata=YFOFp9Fbc3Uhv%2BE3YL9XNwzh%2B3CA2%2BVv9ku1%2F%2FiKwkw%3D&reserved=0) Washington account

- 1. Go to [SecureAccess](https://nam04.safelinks.protection.outlook.com/?url=https%3A%2F%2Fsecureaccess.wa.gov%2F&data=02%7C01%7C%7Ca2b2376bd28b4a5d36b408d7dcaf0340%7C02d8ff38d7114e31a9156cb5cff788df%7C0%7C0%7C637220516545307116&sdata=CvWJMC%2FXVmWcDPFGKi1iN4L4oSw0YBkFZMyCwcUJygE%3D&reserved=0) Washington and select Create an Account.
- 2. Click Start.
- 3. Enter your personal information in the fields provided and click Next.
- 4. Create a user ID and password and click Next.
- 5. Review your information (You may want to print this page for your records). Click Next.
- 6. Enter the security code in the field provided and click Submit.
- 7. You'll see an on-screen request to check your email for a message from SecureAccess Washington.
- 8. Go to your email inbox, open the message and click the link to activate your new account. This link takes you back to SecureAccess Washington.
- 9. Enter the User ID and Password you created in Step 4 above and click Login.